УДК 004.438

М**.**Ф**.** Хоменко**,** ст**.** викл**.** 

Житомирський державний технологічний університет

## ВИКОРИСТАННЯ **USB-**ПРИЙМАЧІВ НА БАЗІ ДЕМОДУЛЯТОРА **RTL2832U**  В НАВЧАЛЬНОМУ ПРОЦЕСІ

*(*Представлено д*.*т*.*н*.,* проф*.* Манойловим В*.*П*.)* 

Розглянуто застосування *USB-*приймачів на базі демодулятора *RTL2832U* як програмноконфігурованого радіо *(SDR),* що може слугувати дешевою платформою для вирішення цілої низки цікавих навчальних завдань при виконанні лабораторних робіт і курсових проектів в процесі вивчення дисциплін*,* пов*'*язаних з обробкою сигналів і фізичним рівнем телекомунікаційних систем*.*  Наведено приклади аналізу різноманітних *«*живих*»* сигналів*,* таких як сигнали радіомовних УКХ станцій*,* цифрового телебачення*,* мобільного зв*'*язку*,* які можуть бути зареєстровані під час проведення лекційних та лабораторних занять*,* а також використання таких сигналів при написанні курсових робіт для надбання досвіду в обробці реальних сигналів*.* Показано*,* що використання спеціалізованого обладнання у навчальному процесі є недоцільним через низку причин*,* основною з яких є ціновий фактор*,* а використання демодулятора *RTL2832U* забезпечить необхідну технічну базу при вирішенні різноманітних задач навчального процесу в межах дисциплін*,* пов*'*язаних з обробкою сигналів*.* Як засіб програмної підтримки пропонується використовувати середовище програмного пакета *MATLAB.* 

Ключові слова*: SDR-*приймачі*; MATLAB;,* навчальний процес*.* 

Постановка проблеми у загальному вигляді**.** При реалізації навчальних курсів, пов'язаних з обробкою сигналів або фізичним рівнем систем зв'язку, велике значення має проведення лабораторних робіт та організація курсового проектування. Часто для їх реалізації використовується комп'ютерне моделювання як на базі багатофункціональних програмних пакетів, таких як MATLAB чи LabView, так й з застосуванням програмного забезпечення, що самостійно розробляється внз. Однак для надбання необхідної фахівцю інтуїції та придбання реального досвіду потрібно, щоб студенти вирішували завдання, пов'язані з обробкою реальних сигналів в реальних умовах.

Постановка проблеми**.** Велика кількість задач обробки аудіо-сигналів може вирішуватися з використанням звукових плат персональних комп'ютерів, однак при підготовці фахівців в галузі радіотехніки і телекомунікацій не менш важливим є ознайомлення студентів з сигналами, що застосовуються на практиці у відповідних радіосистемах, і з тими спотвореннями, що ці сигнали набувають в реальності. Крім лабораторних робіт і курсових проектів, важливим аспектом є використання «живих» сигналів для проведення демонстраційних дослідів під час лекцій.

Актуальність роботи**.** Зручною платформою для реалізації як демонстрацій, так і лабораторних робіт, є програмно-конфігуровані радіосистеми (Software-Defined Radio, SDR), в яких апаратна частина мінімізована, а алгоритми обробки сигналу реалізуються програмно, що дозволяє легко модернізувати їх, графічно демонструвати процеси, що відбуваються в різних точках системи, тощо. Устаткування SDR, що серійно випускається (наприклад, фірми National Instruments) може використовуватися з зазначеною метою, проте слід підкреслити й негативні аспекти:

- ціна обладнання висока, що призводить до неможливості його закупівель для масового використання в лабораторних роботах;
- можливості передавальної частини SDR-платформ вдасться задіяти лише в малому ступені через законодавчі обмеження на використання радіопередавачів без ліцензування;
- форм-фактор SDR-пристроїв може бути незручний для лекційних демонстрацій.

Тому, не применшуючи переваг спеціалізованого SDR-обладнання, слід зазначити, що низка цікавих й корисних завдань навчального характеру може бути вирішена за допомогою дешевих пристроїв споживчого призначення.

Формулювання мети**.** Ознайомлення з варіантами використання демодулятора RTL2832U при дослідженні різноманітних сигналів за допомогою програмного пакета MATLAB.

Аналіз останніх досліджень та публікацій**.** Пристрої на базі демодулятора Realtek RTL2832U з'явилися на ринку в 2010 р. Дана мікросхема призначена, насамперед, для використання як демодулятора сигналів цифрового телевізійного мовлення стандарту DVB-T, однак вона також має режим SDR-приймача (за рахунок цього штатне програмне забезпечення, що входить в комплект пристроїв, дозволяє демодулювати сигнали аналогового УКХ радіомовлення, а також цифрового радіомовлення стандарту DAB).

Офіційна документація на мікросхему була відсутня у відкритому доступі, тому її SDR-можливості деякий час залишалися непоміченими. Однак приблизно в 2012 р. ця інформація широко поширилася через Інтернет, і USB-приймачі на базі даного демодулятора стали масово використовуватися радіоаматорами як прості та дешеві SDR-платформи [1], що найчастіше називалася «RTL-SDR».

Роздрібна ціна пристроїв RTL-SDR в даний час починається приблизно від \$ 7 і залежить, зокрема, від мікросхеми радіочастотного тюнера, що використовуються. Основні характеристики приймача:

– розрядність АЦП – 8 біт;

– максимальна частота дискретизації – 3,2 МГц.

Діапазон частот визначається мікросхемою тюнера, що використовується в конкретному пристрої:

- найбільш широкий діапазон частот мають пристрої з тюнером Elonics E4000 [2]: від 52 до 2200 МГц, за винятком ділянки приблизно від 1100 до 1250 МГц;
- найбільш поширений в даний час тюнер Rafael Micro R820T [3] забезпечує діапазон частот від 24 до 1766 МГц.

Оскільки пристрої належать до категорії споживчої електроніки, такі їх параметри, як чутливість, динамічний діапазон, стабільність частоти, фазовий шум тощо, порівняно з професійним обладнанням, залишають бажати кращого; головними перевагами є низька ціна, малі габарити і досить широкий діапазон частот. Зовнішнє оформлення приймачів може бути різним; деякі варіанти наведено на рисунку 1.

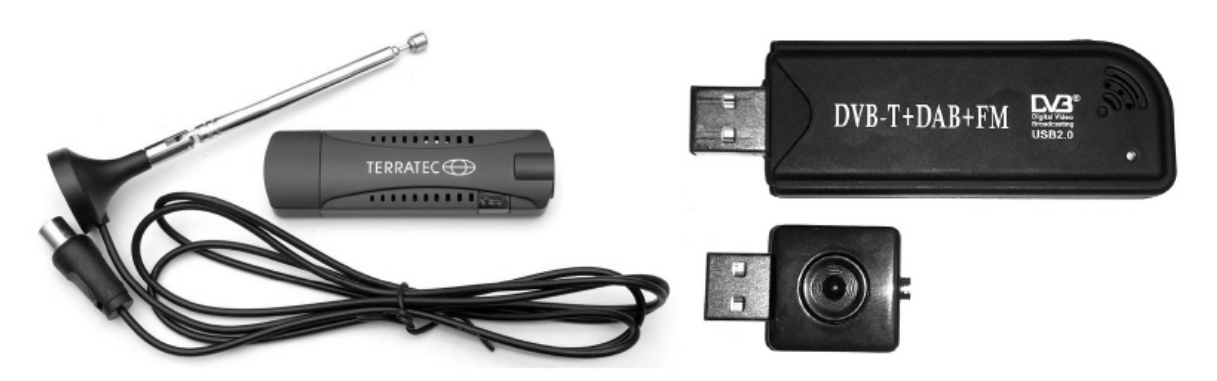

Рис*. 1.* Зовнішній вигляд приймачів *RTL-SDR* 

У світі сформувалося велике співтовариство ентузіастів, які розробляють програмне забезпечення та апаратні доповнення (такі як конвертери для розширення діапазону частот та малошумні підсилювачі) для цих пристроїв [4]. Інформацію можна знайти, зокрема, на сайтах www.rtlsdr.com, www.rtl-sdr.com, rtlsdr.org. В університеті Берклі приймачі на базі RTL-SDR використовуються в курсі цифрової обробки сигналів при виконанні лабораторних робіт і курсового проекту [5].

До теперішнього часу розроблено досить багато програм для роботи з цими пристроями, проте більшість з них не дозволяє отримувати квадратурні і синфазні компоненти в реальному часі, що необхідно для вирішення навчальних завдань. Найбільш повний доступ до компонентів сигналу надають програмні пакети MATALAB і LabView. Деякі приклади роботи в MATLAB з цими пристроями розглянуті в [6].

Інтерфейсний модуль для використання пристрою, як віртуального інструменту в пакеті LabView, розробив в 2013 р. угорський радіоаматор Andris Retzler [7]. Аналіз даної програми показав неоптимальність її реалізації, в результаті чого автором була проведено модернізацію, яка дозволила вирішити такі завдання: настройку центральної частоти і смуги огляду приймача; отримання і відображення квадратурних компонентів радіосигналу в реальному часі; доповнення програми прийому фрагментами, що реалізують процедури детектування аналогового і цифрового сигналу.

На початку 2014 р. компанія MathWorks додала підтримку пристрою в MATLAB і Simulink [8]. На рисунку 2 показана Simulink-модель радіомовного УКХ ЧМ-приймача з відкритим вікном налаштування параметрів RTL-SDR.

Є також повідомлення про прийом сигналів глобальних супутникових радіонавігаційних систем за допомогою розглянутого приймача (щоправда, забезпеченого додатковим підсилювачем) [9].

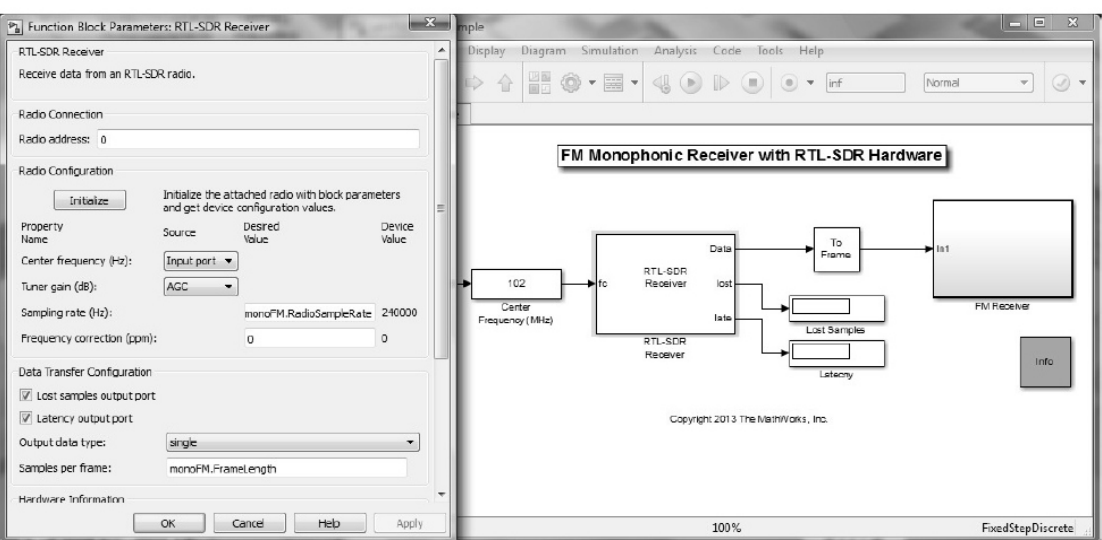

Рис*. 2. Simulink-*модель*,*  що використовує приймач *RTL2832U* 

Викладення основного матеріалу**.** Приймач підключається до комп'ютера через USB-порт, для використання якого як SDR-пристрою є драйвери для основних операційних систем: Windows, Linux, Mac OS, Android. Пристрій підтримується популярними SDR-програмами, такими як SDR #, HPSDR, GnuRadio.

Оскільки цей пристрій є лише приймачем, для лекційних демонстрацій, лабораторних робіт і проектів необхідно використовувати сигнали, які постійно або майже постійно присутні в ефірі, або сигнали, випромінювання яких будь-яким обладнанням можна легко викликати примусово в потрібний момент. На рисунках 3–10 наводяться приклади графіків, отриманих при обробці таких сигналів. До сигналів, що постійно присутні в ефірі, перш за все, належать сигнали радіо і телевізійного мовлення. На рисунку 3 наведено спектр і спектрограма ділянки радіомовного УКХ діапазону 88...108 МГц, де видно спектри декількох радіостанцій. Як навчальне завдання може виконуватися фільтрація сигналу, його демодуляція та виведення отриманого аудіосигналу на звукову плату комп'ютера. Більш складним завданням може служити декодування стереосигналу або прийом впровадженої в сигнал цифрової інформації (RDS).

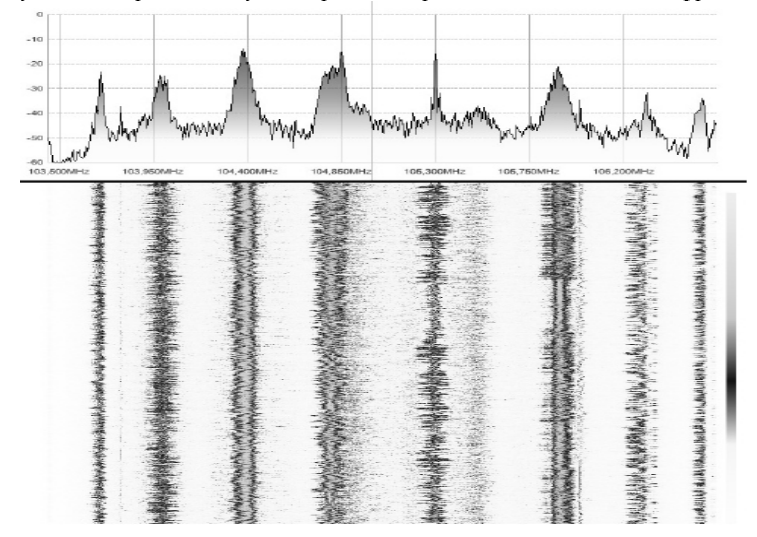

Рис*. 3.* Спектр и спектрограма сигналів радіомовних станцій УКХ діапазону

На рисунку 4 наведено фрагмент спектра сигналу цифрового телебачення (стандарт DVB-T2, частота 586 МГц). Добре видно частотно-селективні спотворення сигналу, а також практично вертикальний край нижньої межі спектра OFDM-сигналу.

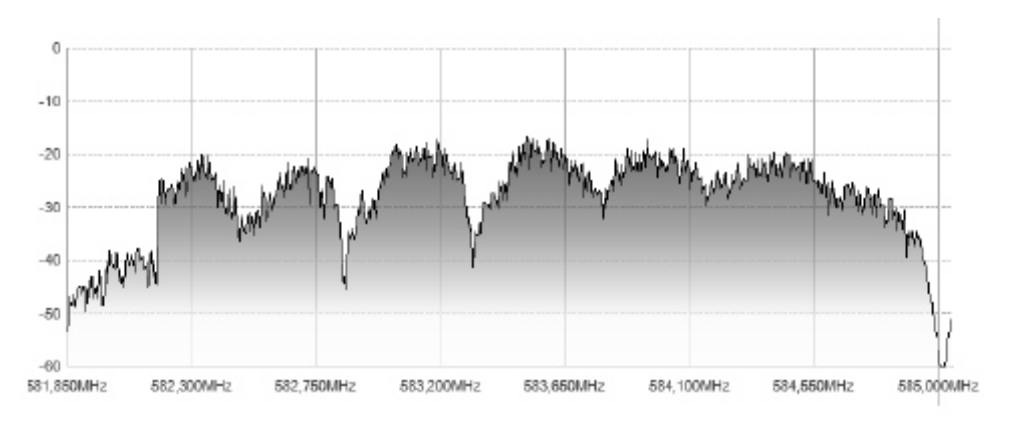

Рис*. 4.* Спектр сигналу *DVB-T2* 

На рисунку 5 наведено модуль кореляційної функції (КФ) цього сигналу. Добре видно бічний пік, зумовлений наявністю циклічного префікса в OFDM-сигналі. Часове положення піку показує тривалість OFDM-символу (3,584 мс).

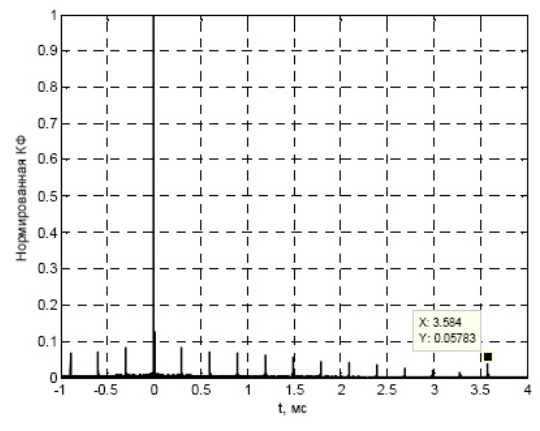

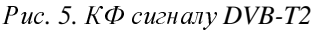

Загальна ширина спектра сигналу DVB-T2 перевершує максимальну смугу пропускання приймача, але, оскільки OFDM-сигнал складається з безлічі незалежних вузькосмугових піднесучих, з навчальною метою можна виконувати обробку тієї частини сигналу, яка потрапляє в смугу пропускання. Може здійснюватися синхронізація, оцінка стану каналу за пілот-сигналами, демодуляція окремих піднесучих. Якщо розглянути докладніше початкову ділянку КФ, наведену на рисунку 5, добре видно багатопроменеву структуру імпульсної характеристики каналу зв'язку (рис. 6).

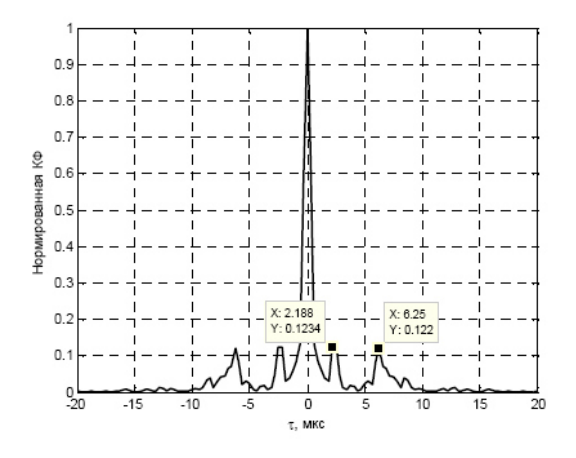

Рис*. 6.* Збільшений фрагмент КФ сигналу *DVB-T2* 

Сигнали базових станцій GSM (діапазони 935...960 МГц та 1805...1880 МГц) дозволяють демонструвати принципи частотно-часового поділу каналів (рис. 7).

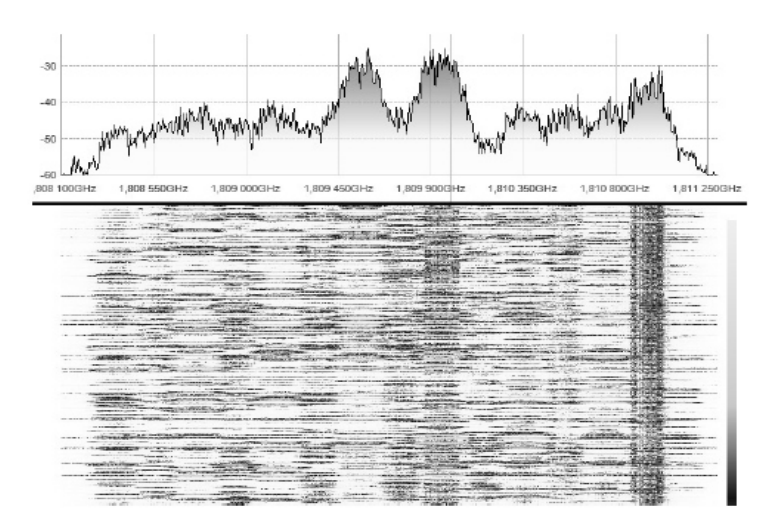

Рис*. 7.* Спектр и спектрограма сигналів базових станцій *GSM (*діапазон *1,8* ГГц*)* 

Крім того, ці відносно вузькосмугові сигнали можуть використовуватися для демонстрації часової динаміки завмирань (рис. 8). На рисунку 8 добре видно завмирання сигналу, а також границі між GSMпакетами.

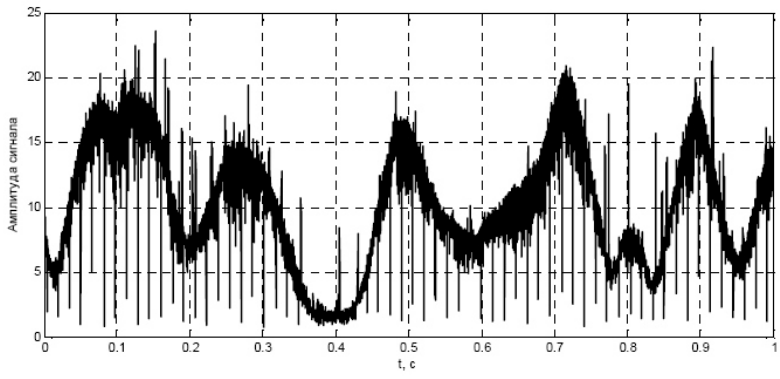

Рис*. 8.* Огинаюча сигналу базової станції *GSM* 

Крім GSM, можливе спостереження сигналів базових станцій мереж мобільного зв'язку стандартів UMTS і cdma2000 (рис. 9). Сигнал cdma2000 (смуга частот одного каналу – 1,25 МГц) може оброблятися, наприклад, для виділення пілот-сигналу, демодуляції та декодування інформації, яка передається у сінхроканалі. Сигнал UMTS має ширину спектра близько 4 МГц і буде прийнятий із сильними спотвореннями, дослідження яких саме по собі може слугувати навчальним завданням для студентів.

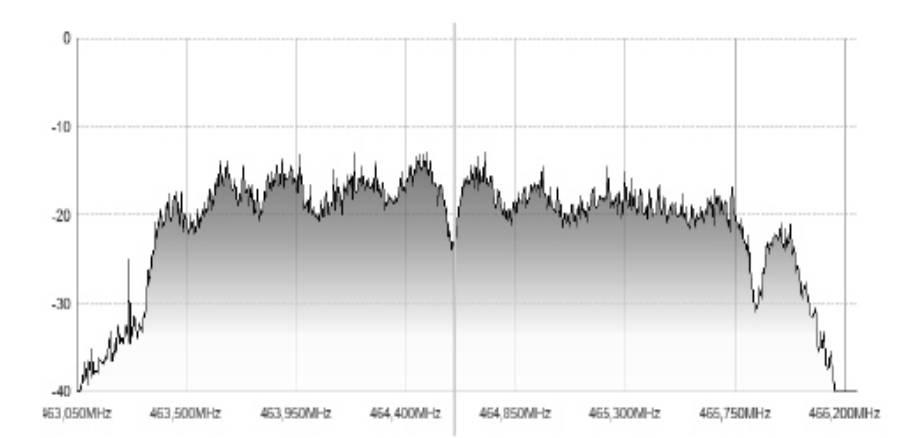

Рис*. 9.* Спектр сигналу *cdma2000 (*два канали*)* 

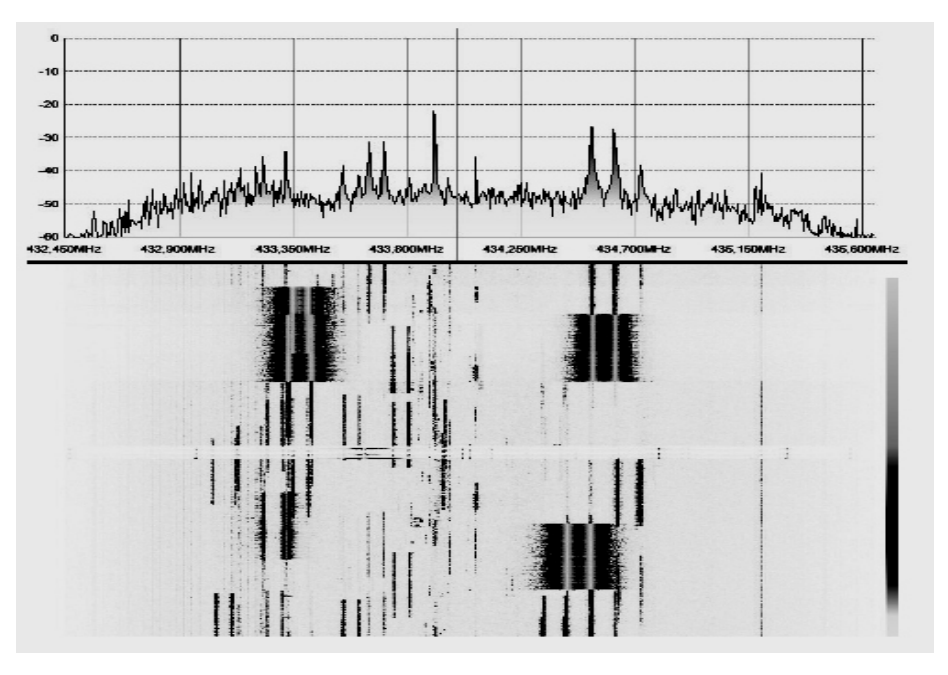

Рис*. 10.* Спектр и спектрограма сигналів у діапазоні *430* МГц

До сигналів, появу яких в ефірі можна викликати примусово, відносяться, наприклад, сигнали, що випромінюються такими пристроями: мобільні телефони та радіотелефони (DECT тощо); пульти дистанційного радіоуправління; автомобільні ключі, пульти дистанційного управління сигналізацією тощо; бездротові миші і клавіатури; бездротові датчики (метеостанції тощо). Багато пристроїв такого роду працюють в діапазоні 430 МГц з частотною маніпуляцією (рис. 10).

Висновки з даного дослідження**.** USB-приймачі RTL-SDR можуть слугувати дешевою SDRплатформою для вирішення цілої низки цікавих навчальних завдань при виконанні лабораторних робіт і курсових проектів в процесі вивчення дисциплін, пов'язаних з обробкою сигналів і фізичним рівнем телекомунікаційних систем.

## Список використаної літератури**:**

- 1. *Cass S.* A \$40 Software-Defined Radio / *S.Cass* // IEEE Spectrum. 2013. Vol. 50, № 7. Pp. 22–23.
- 2. Multi-Standard CMOS Terrestrial RF Tuner E4000 Datasheet. Elonics Ltd., 2010.
- 3. R820T High Performance Low Power Advanced Digital TV Silicon Tuner. Datasheet. Rafael Microelectronics, Inc., 2011.
- 4. *Cass S.* Software-Defined Radio. P. II / *S.Cass* // IEEE Spectrum. 2013. Vol. 50, № 9. Pp. 24–25.
- 5. RTL-SDR: Inexpensive Software Defined Radio / EE123: Digital Signal Processing [Електронний ресурс]. – Режим доступа : https://inst.eecs.berkeley.edu/~ee123/ sp14/rtl\_sdr.html.
- 6. Сергиенко А*.*Б*.* О возможности использования USB-приёмников на базе демодулятора RTL2832U в учебном процессе / А*.*Б*.* Сергиенко // «Цифровая обработка сигналов и её применение» : матер. 16 ой Междунар. конф. DSPA–2014. – Москва, 2014. – С. 126–130.
- 7. *Andris B.* SDRLab: an RTL-SDR Interface to LabVIEW for Educational Purposes / *B.Andris*  [Електронний ресурс]. – Режим доступа : http://ha5kfu.sch.bme.hu/sdrlab.
- 8. Communications System Toolbox Support Package for RTL-SDR Radio. User Guide. MathWorks, 2013.
- 9. *Fernandez-Prades C.* Turning a Television into a GNSS Receiver / *C.Fernandez-Prades, J.Arribas, P.Closas* // Proceedings of the 26th International Technical Meeting of The Satellite Division of the Institute of Navigation (ION GNSS+ 2013), Nashville, Tennessee (USA), 15–16 Sept. 2013. – Pp. 1492–1507.

## **References:**

- 1. Cass, S. (2013), "A \$40 Software-Defined Radio", *IEEE Spectrum*, Vol. 50, No. 7, pp. 22–23.
- 2. *Multi-Standard CMOS Terrestrial RF Tuner E4000* (2010), Elonics Ltd., Livingston, UK, 59 p.
- 3. *R820T High Performance Low Power Advanced Digital TV Silicon Tuner* (2011), Rafael Microelectronics, Inc., Chutung, Taiwan, 26 p.
- 4. Cass, S. (2013), "Software-Defined Radio. Part II", *IEEE Spectrum*, Vol. 50, No. 9, pp. 24–25.
- 5. EE123: Digital Signal Processing (2014), "RTL-SDR: Inexpensive Software Defined Radio", available at: http://inst.eecs.berkeley.edu/~ee123/sp14/rtl\_sdr.html
- 6. Sergienko, A.B. (2014), "O vozmozhnosti ispol'zovaniya USB-priemnikov na baze demodulyatora RTL2832U v uchebnom protsesse", *Materialy 16 Mezhdunarodnoy konferentsii "Tsifrovaya obrabotka signalov i ee primenenie"*, [Proceedings of the 18th Int. Conf. "Digital signal processing and its applications"], Moscow, pp. 126–130.
- 7. Andris, B. (2013), "SDRLab: an RTL-SDR interface to LabVIEW for educational purposes", available at: http://ha5kfu.sch.bme.hu/sdrlab
- 8. *Communications System Toolbox Support Package for RTL-SDR Radio* (2013), MathWorks.
- 9. Fernandez-Prades, C., Arribas, J. and Closas, P. (2013), "Turning a Television into a GNSS Receiver", *Proceedings of the ION GNSS+ 2013 Conf.*, Nashville, Tennessee, USA, pp. 1492–1507.

ХОМЕНКО Микола Федорович – старший викладач кафедри РТ, РЕА і Т Житомирського державного технологічного університету.

Наукові інтереси: – пристрої НВЧ та антени. Тел.: (093)160–10–15. Е-mail: homenko\_n@mail.ru;

Стаття надійшла до редакції 01.06.2016